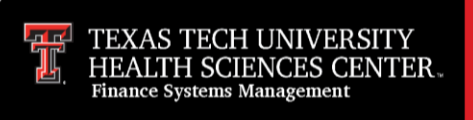

Supporting documentation that must be received by the Travel Office before a Travel Application or Travel Voucher will be approved may be attached electronically in the Travel System. These supporting files will need to be uploaded in a standard format, e.g. mail (.msg), Excel, PDF, TIFF, JPG, etc. For images, please make sure all information is readable.

**You should NOT upload any documents with visible credit card numbers, bank account numbers, or other sensitive personally identifiable information**. Carefully review each document for this type of information and make sure to redact this information so that it is not legible on the uploaded document.

Any supporting documentation submitted with the Travel Application is required when the Travel Voucher is submitted. These are two separate documents and in order to calculate the correct reimbursement and clear advances, the expenses must be included with the Travel Voucher.

#### **Travel Application for BTA or Advances**

Enter the **Travel Application** and **request advance or Business Travel Account (BTA)**.

If the documentation is not yet available, you may access this page later from the left menu under **Applications**, then select **Advance/BTA Documentation**.

Once you submit the Travel Application, you have the opportunity to attach the supporting documentation by clicking **Submit Documentation**.

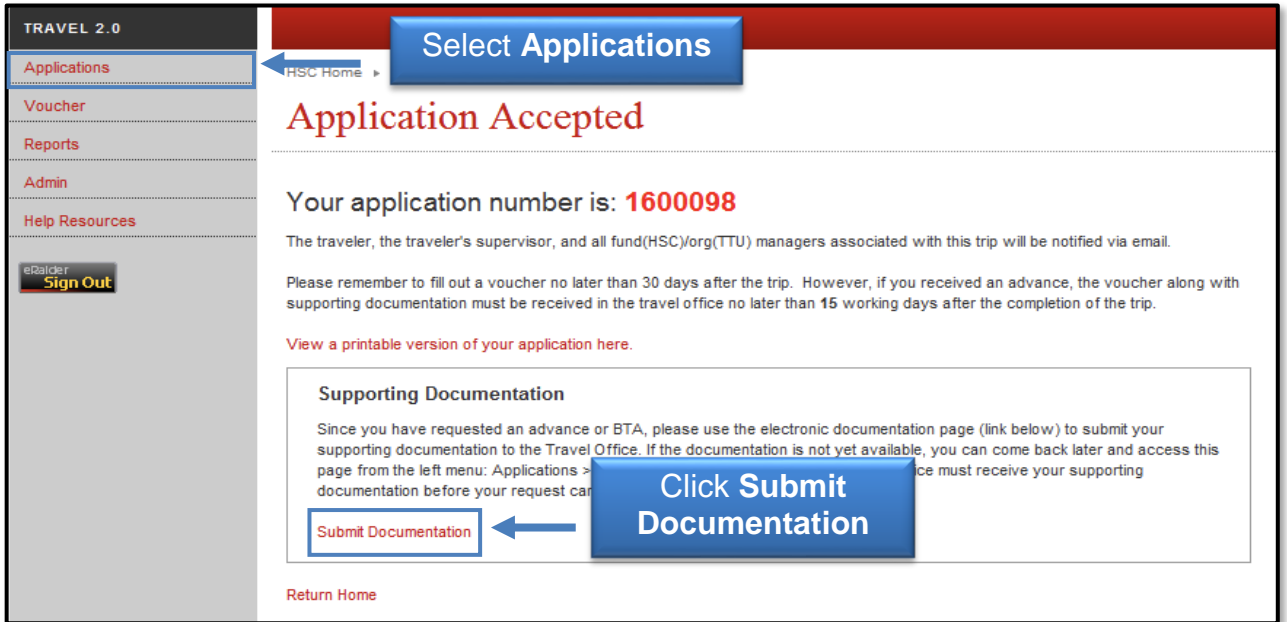

Click **Browse** to search for the receipt associated with the requested advance/BTA and then select **Upload**. More than one file may be uploaded at a time. Click **Save Changes**.

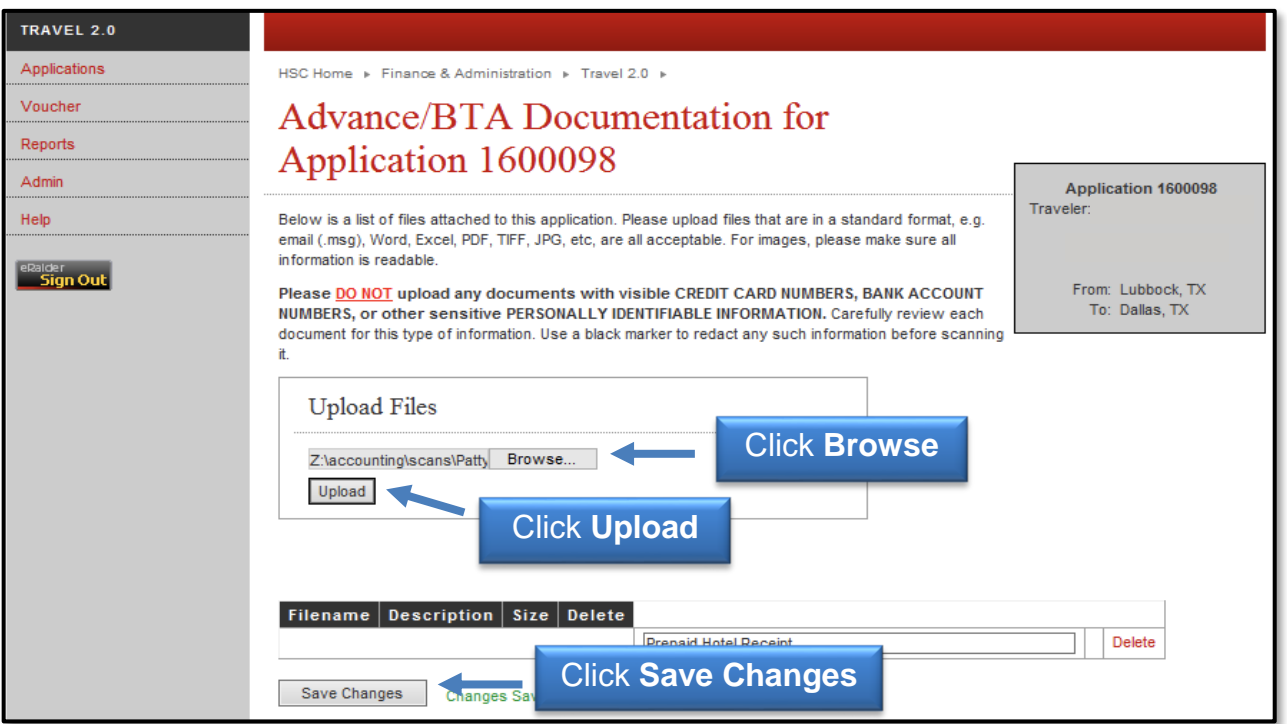

#### **Travel Voucher**

You may add all supporting documentation for a trip on the Expenses page of the Voucher in the Travel System **OR** you may add individual documentation that applies to each expense as you enter the expense.

To submit all your supporting documentation to the Expenses page, click **go here** located in the Upload Documentation box.

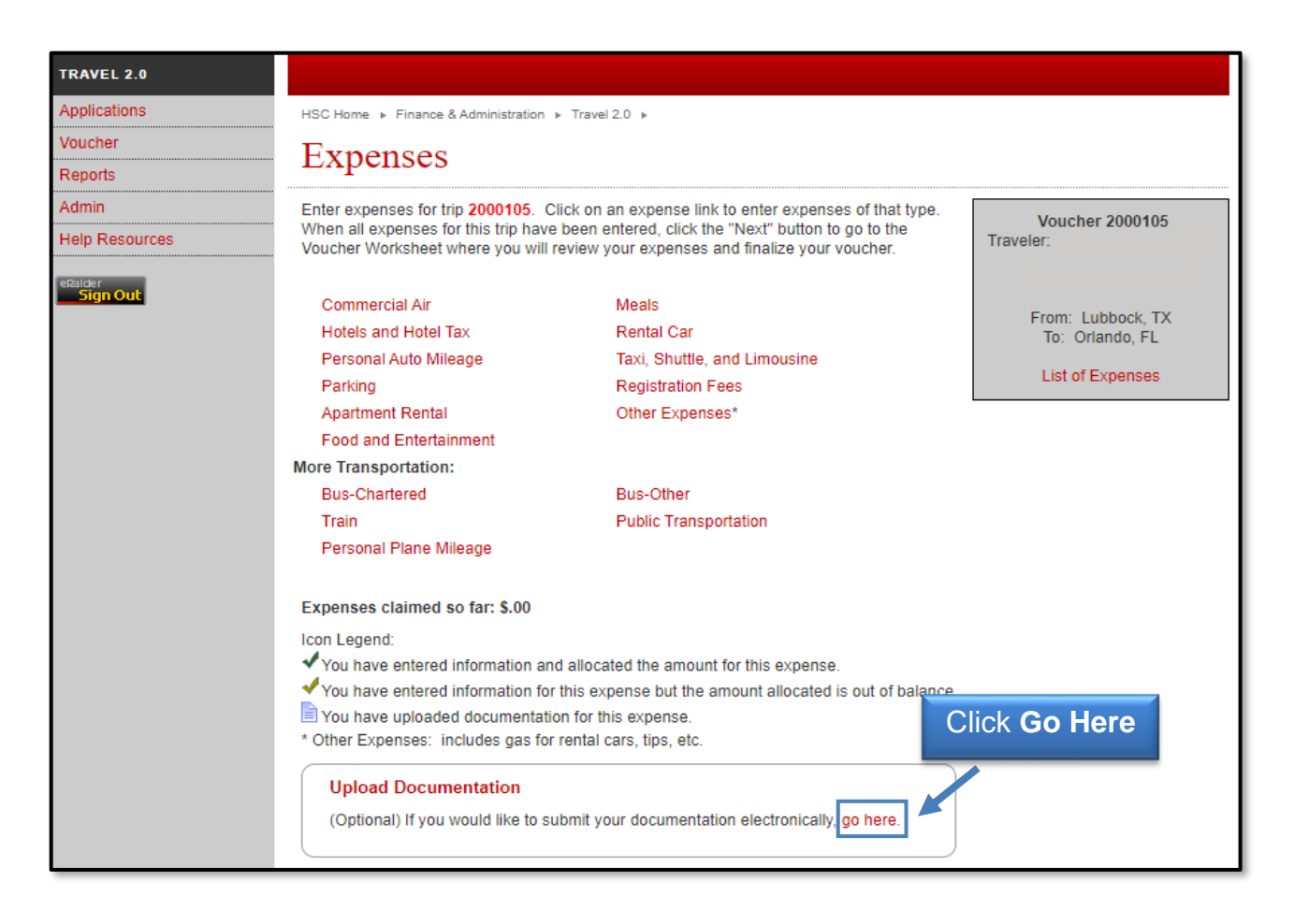

Click **Choose Files** to search for the receipt(s) associated with the Travel Voucher then select **Upload**. Multiple files may be uploaded at the same time if needed.

After adding the supporting document(s), you will be required to choose an **Expense**  from the drop down list. Add an appropriate **Description** for each file that best fits the documents. If you add a file containing documentation for the entire trip, choose the Other expense and enter All Receipts in the Description Box.

When you have finished uploading all documents, click **Save and Continue** to proceed.

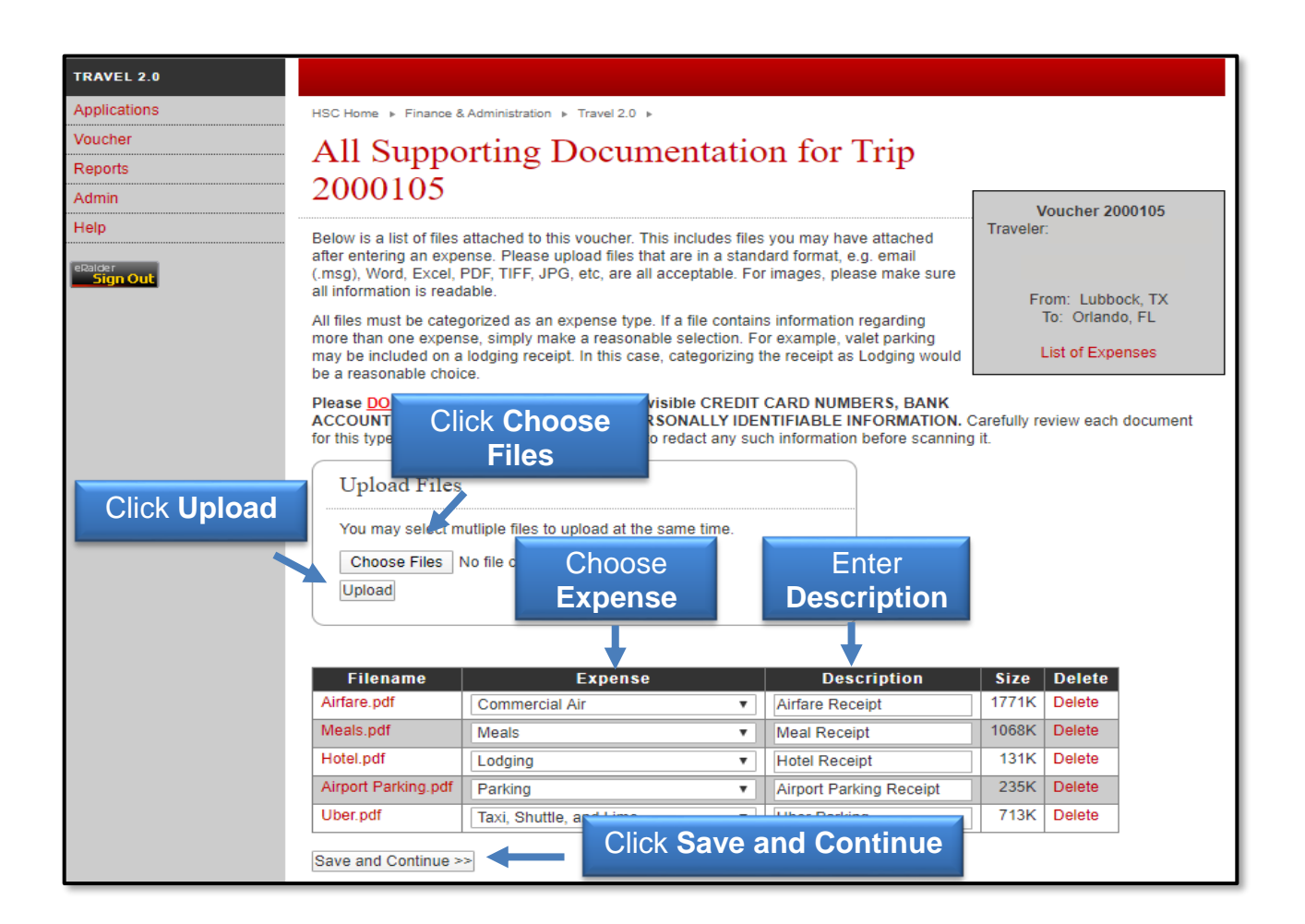

You will be returned to the main Expenses page to finish the Travel voucher process.

You may also attach supporting documentation while entering each expense. Select any **Expense**.

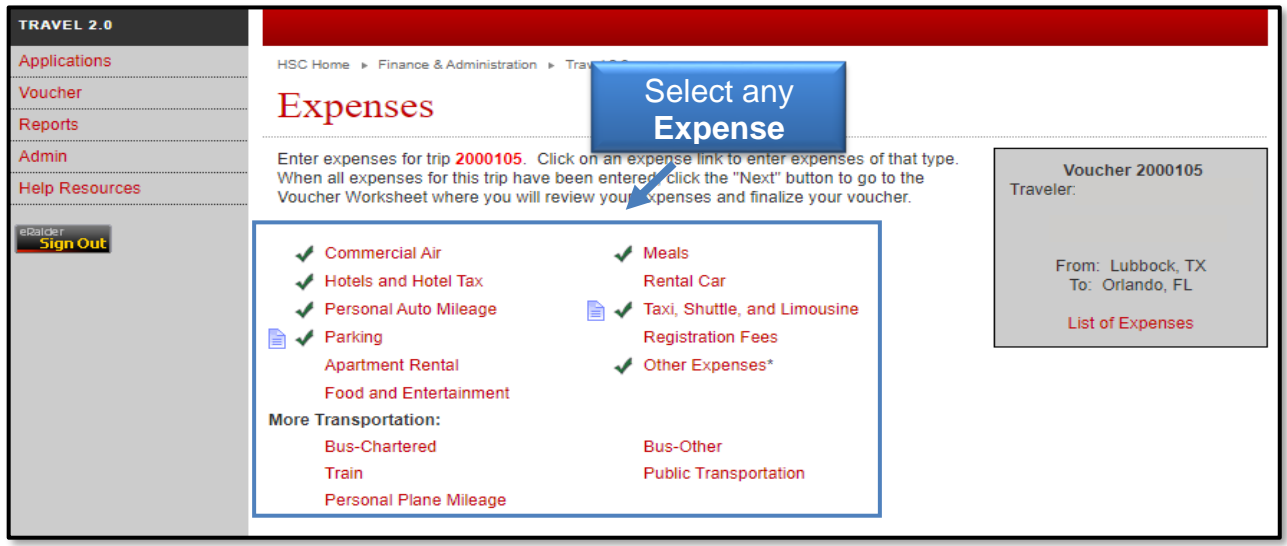

After entering the steps of an expense, supporting documentation may be added. Click **Choose Files** to search for the receipt(s) associated with the specific Expense then select **Upload**.

Once the document is uploaded, enter an appropriate **Description** for the file. Multiple files may be submitted if necessary. Click **Next**.

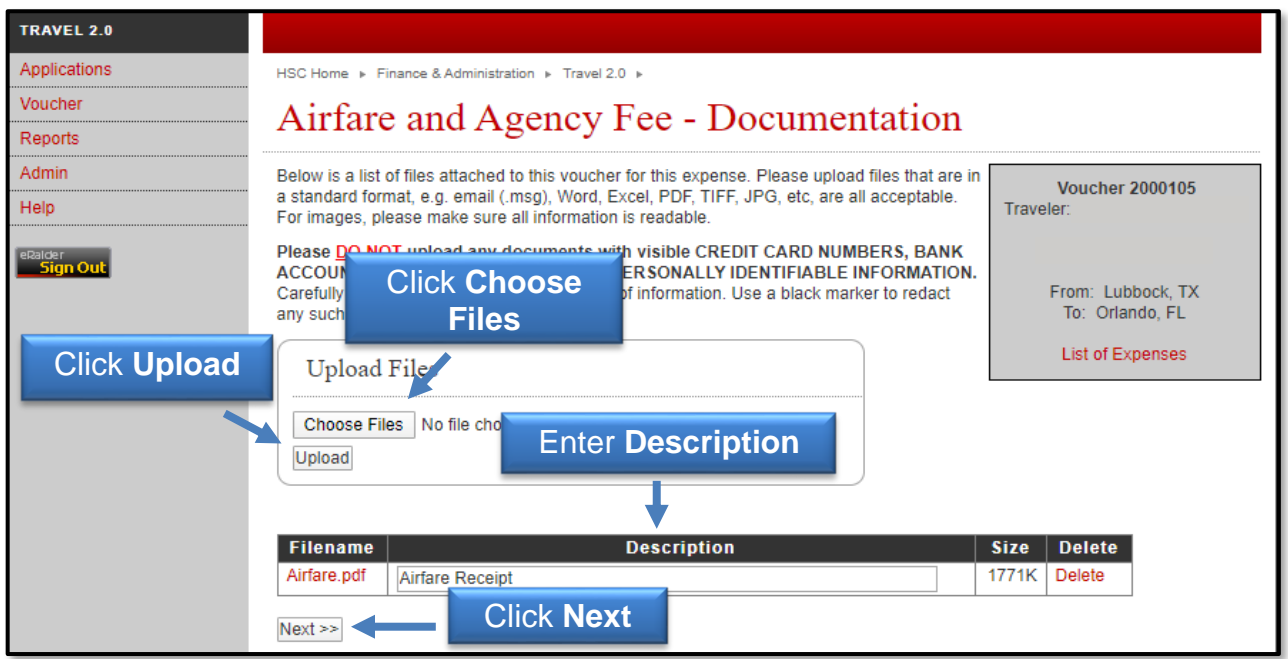

After the Travel Voucher is submitted, the traveler is required to certify all of the original receipts associated with the trip were submitted to the Preparer for processing. Original receipts must be retained until the Travel Voucher has been approved by the Travel Office and then the receipts may be destroyed.

If you have additional questions, please contact the Travel Office at [Travel@ttuhsc.edu.](mailto:Travel@ttuhsc.edu)